# 國立花蓮高級商業職業學校 年度校內教師進修-ODF研習

年03月26日

### 何謂ODF

#### 什麼是ODF?

- ◆ ODF開放文檔格式(Open Document Format )是 一種基於XML的檔案格式規範,因應試算表、圖 表、簡報和文書處理文件等電子文件而設置。其 目的為保證使用者能長期存取資料,且不受技術 及法律上的障礙。
	- ◆ ODF優點有:免費下載、格式開放、跨平台、 跨應用程式的特性、可與國際間交換、適於 長久保存並可避免版本升級衝突,目前全球 有許多政府單位及企業公開宣誓改用ODF做為 正式文件交換與儲存標準,以避免重要資訊 遺失。

### 何謂ODF

什麼是ODF? ●下載使用文件格式無需費用 ●下載後的文件使用它所需的軟體也是自由軟體

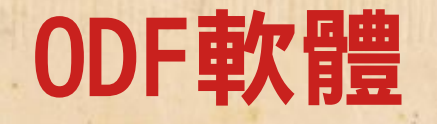

#### ●OpenOffice

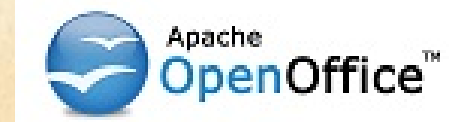

#### ●LibreOffice

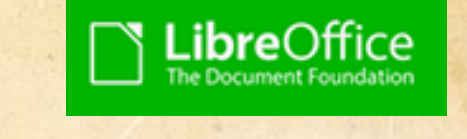

#### ●國家發展委員會ODF文件運用工具

### Libreoffice軟體

● LibreOffice VS 微軟 Office 格式對照表

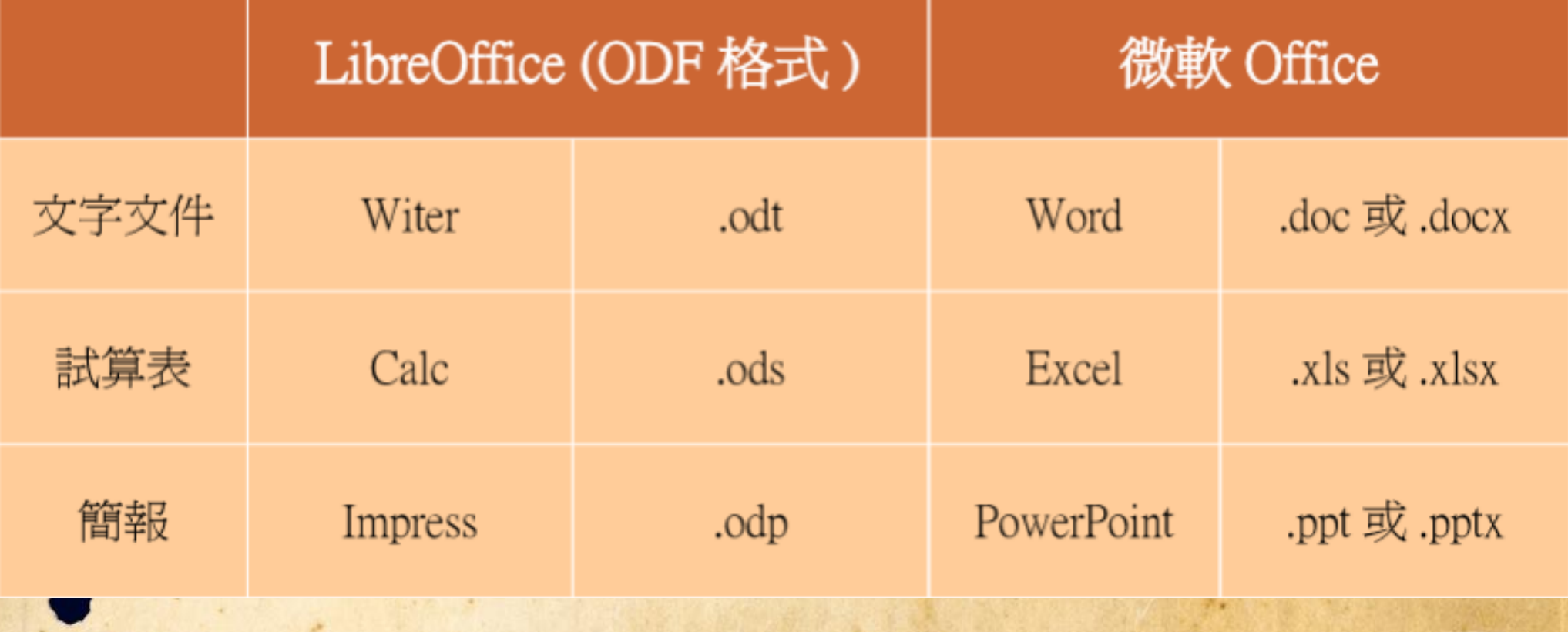

### ODF安裝後問題

●安裝LiberOffice後的相容使用問題

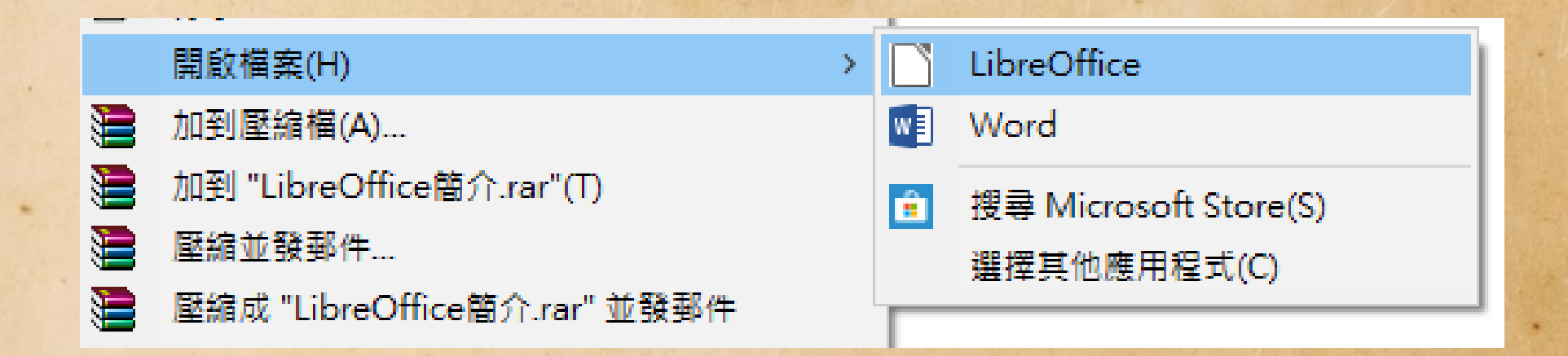

### ODF轉換方式

### - 單一轉換(另存新檔)

正確做法應利用MS Office 將DOCX存成DOC格式 再用LibreOffice開啟成DOC,另存ODT。

批次換轉 進入LiberOffice後 功能表/檔案/精靈 /文件轉換器

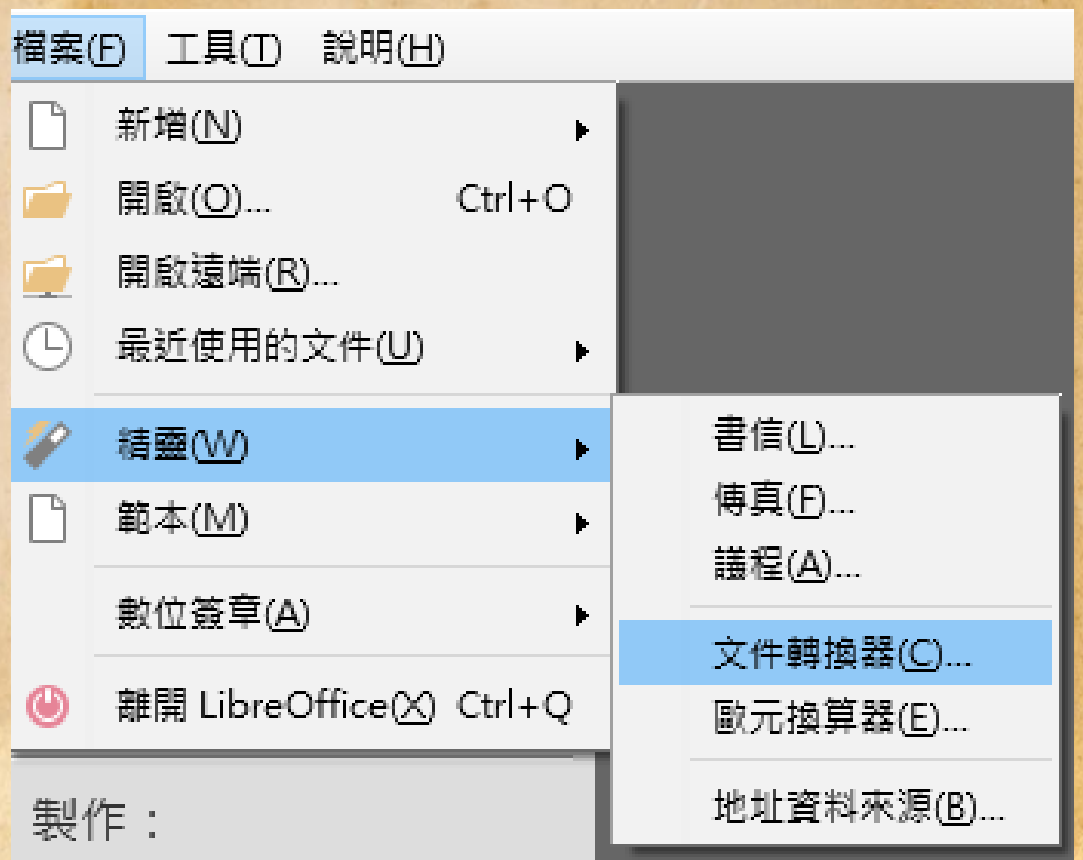

# ODF相容(介面)

#### ◆ LiberOffice 操作畫面和MS office2003類似。

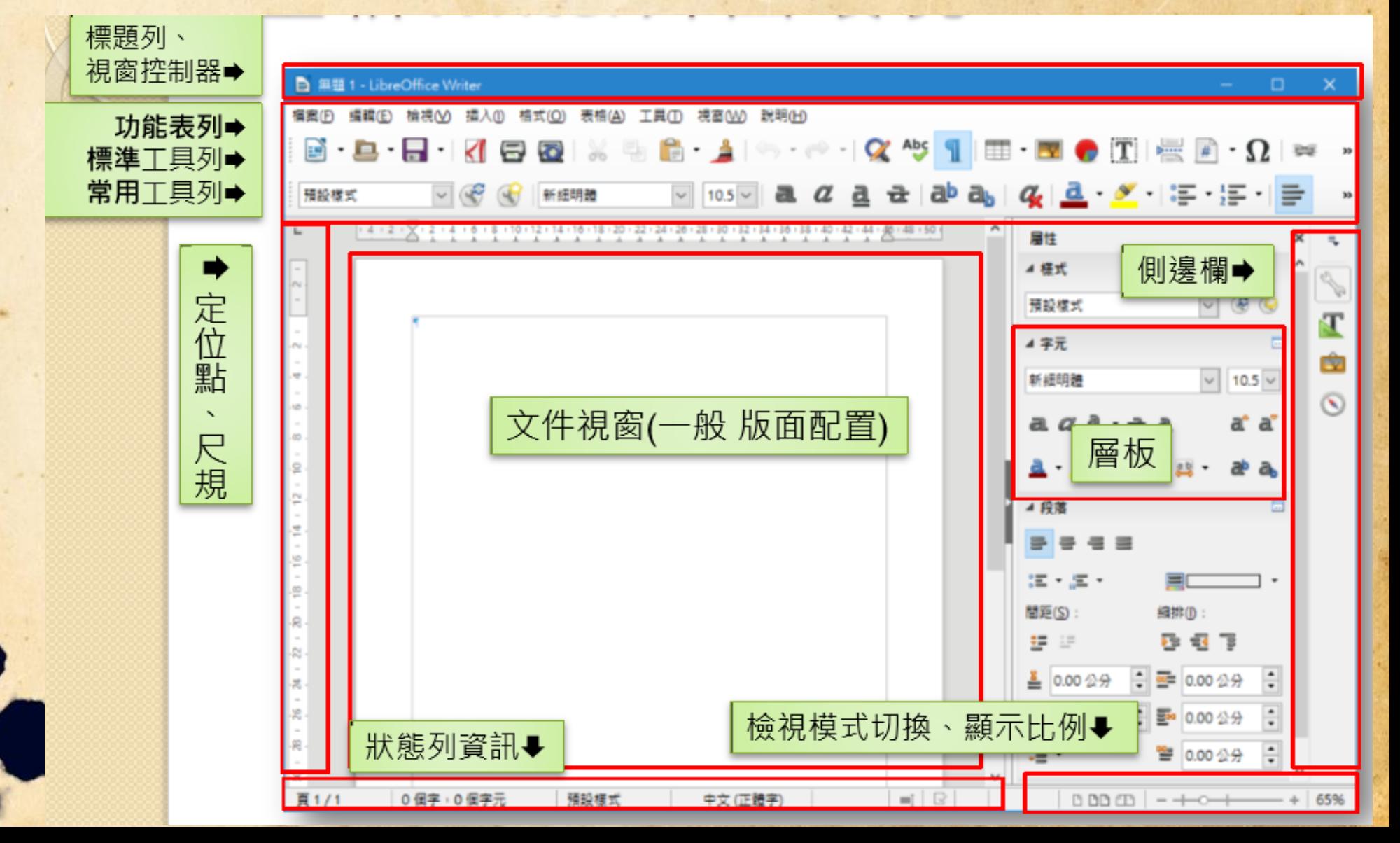

# ODF相容(介面)

◆ LiberOffice 6.2 檢視介面新增了「分頁頁籤」模 式,類似MS Office 的智慧頁籤功能,而最直覺的結 果就是,LibreOffice 與 MS Office 更像了。

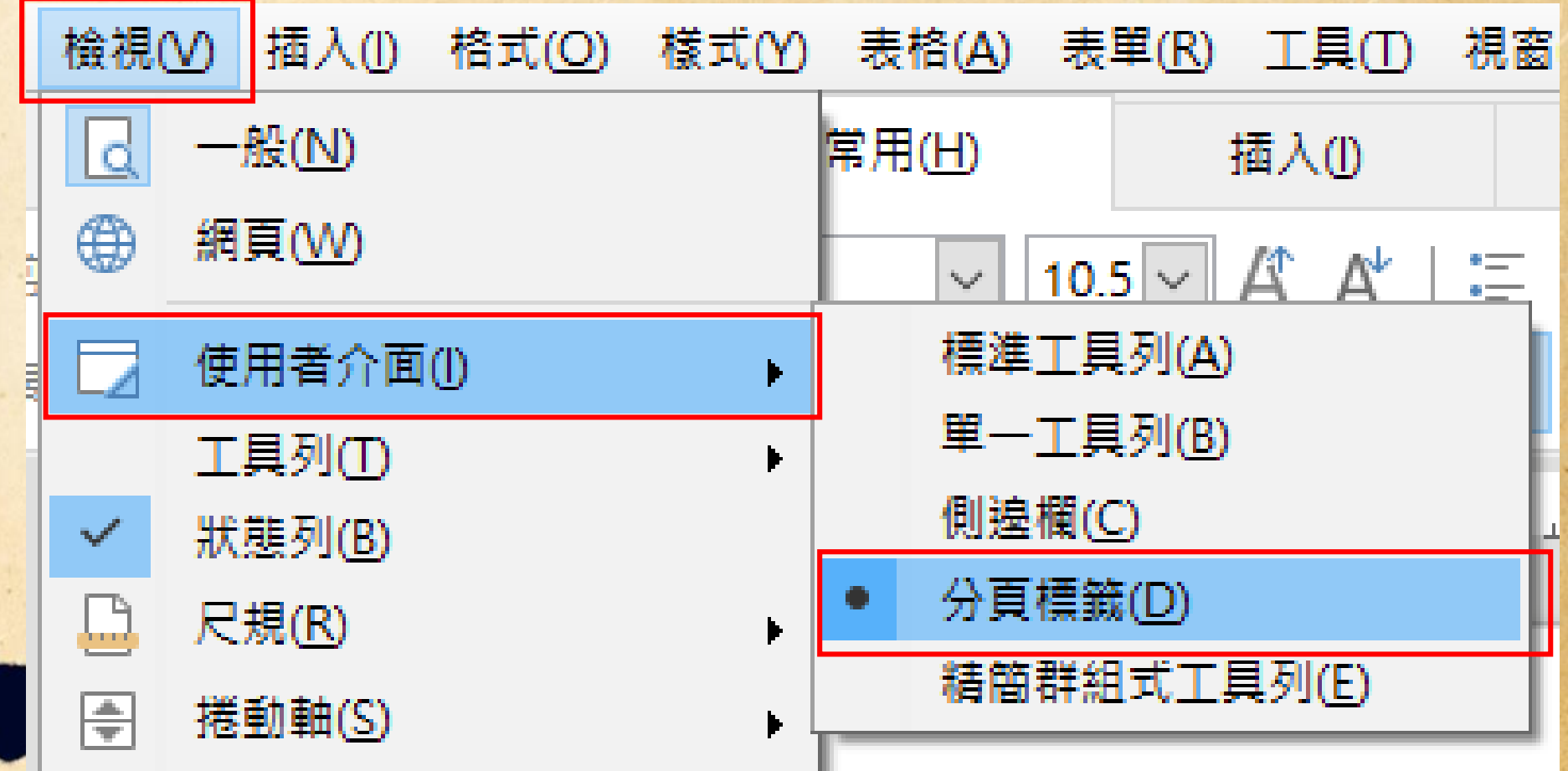

# ODF相容性操作

- ◆ 尺規的檢視
- ◆ 頁面的邊界 (LiberOffice各保留2公分) ◆ 頁首及頁尾

# Writer的表格

表格的操作 ◆ 新增 ◆ 刪除 ◆ 合併 ◆ 分割 ◆ 大小 ◆ 計算

### Writer的表格缺點

◆ 缺點1- 沒有手繪表格 ◆ 缺點2- 沒有手繪框線 ◆ 缺點3- 插入圖片 ◆ 缺點4- 「表格」的填色 ◆ 缺點5- 表格的格式複製

# Writer的美術問題

問題1- SmartArt ?? 問題2- 文字藝術師 ?? ◆ 問題3- 文繞圖 ??

# Writer的合併列印

- ◆ MS office word 合併列印之資料來源可以是 word 表格檔 Excel Access
- ◆ LiberOffice Writer 全併列印資料來源僅限 Calc或資料庫

### Writer的合併列印補充說明:

1.由Calc建立「資料來源」的檔案存檔。 2.開啟主文件,如:標籤3X7.odt 3.插入/欄位/更多欄位/資料庫 4.瀏覽→(找到第1項所建立的Calc檔案) → 插入→ 關閉

5.檢視/資料來源

6.將所需欄位名稱拖曳至適當位置

(一頁多筆資料需要

插入/欄位/更多欄位/資料庫/下一個資料條目) 7.檢視/工具列/郵件合併列印

檔案→ 列印

# 額外補充-網頁廣告問題

你是否因為有些網站經常出現愈來愈 多各式廣告影響內容的閱讀感到困 擾?

### 額外補充-網頁廣告問題

請將google chrome或firefox 各安裝 瀏覽器擴充功能 adblock plus 擴充 套件。

Internet Explorer 不支援 adblock plus

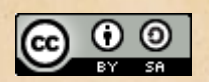

This work is licensed under a Creative Commons Attribution-ShareAlike 3.0 Unported License. It makes use of the works of Kelly Loves Whales and Nick Merritt.